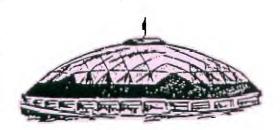

# TACOMA NEORMER

Volume 5

JUNE and JULY 1988

No. 6/7

### From the Desk of the President. . .

On Sat., May 21st we went to the Midway swap-meet and it brought in over \$144.00 with over \$94.00 profit. I would like to thank everyone for there donations and a special thanks to Ron Prewitt and his wife Pat, Cal Bartholomew and Art Daniels for going up with me.

The next swap-meet will be on Sat., July 23rd at the Star-Lite Drive-in in Tacome. We need people to help us and also things to sell. Please HELP!

The annual 4-H Eastside fair will be on Sat., June 4th. We will be setting up two tables; one table for the computers and one table to sell cotton candy. We still will need people to run them.

Till Next Time, Frank L Ashburn

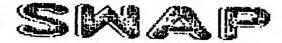

MEET

### STAR-LITE DRIVE-IN

JULY 23, 1988

Call 474-7310 or 582-8886 for more Info Bring your items to meetings

### Vice President Speaks

JOE'S EMPIRICAL PROGRAMMING
by Joe Nollan

Part Two

I will begin this tip with a question. Have you ever RUN a program and gotten a prompt for some sort of input, and didn't know what the program wanted or you couldn't enter what you thought it wanted? A good example of this is the simple YES/NO question when the ALPHA LOCK is up; and you pross "Y" or "N"; but your response is rejected because it was lower case. I have even run into one example where the correct input was "Yes" and it had to be an upper case "Y" and lower case "es". These confusions are a direct result of poor programing. A simple cure for the problem is the CALL KEY statement, used by itself, or along with INPUT or ACCEPT AT statements. By itself a CALL KEY can be selected such that only upper case values are returned. A CALL KEY(3,K,S) will give only upper case values for K, whether the ALPHA LOCK is up or down. A CALL KEY(5,K,S) will return both upper and lower case values in the variable K, if the ALPHA LOCK is up. As a bonus, when the CALL KEY statement is used for a single character entry, you should not need to press This is fairly well explained in the books and that's a good place to start if you are not familiar with keyboard This tip concerns using mapping. the mapping options of the CALL KEY with the INPUT or ACCEPT AT statements. If you have a line like; 100 INPUT "ENTER STRING ":A\$ you will be able to enter both upper and lower case characters if the ALPHA LOCK is up. If, for example, this input is used as a filename to be loaded from a disk, it will be rejected if any lower case characters are entered. course you won't know it until the actual loading takes place! As

long as you are familiar with the program you won't have a problem (you know that only upper case is allowed) however there is a cure for the problem. The input string could be tested by the program to ensure that there are no lower case characters but this is unnecessary when you use this programming idea. Simply put a CALL -KEY(3, K, S) statement before the INPUT statement and then only upper case characters will be entered even if the ALPHA LOCK is " up: If the next INPUT string can accept the lower case then put a CALL KEY(5,K,S) before it to allow both upper and lower case input. Now in the first case we can enter DSK1.LOAD with the ALPHA LOCK up and in the second case we can enter "The Load Program" using the SHIFT key as normal. These CALL KEY statements can placed ahead of ACCEPT AT statements with similar results. You may be tempted to use UALPHA to limit the input to upper case but that would only HONK at you rather than correct the input for you. Take a look at this example.

100 CALL CLEAR 110 CALL
KEY(5,K,S):: INPUT "NORMAL INPUT
":A\$ 120 PKINT :: CALL KEY(3,K,S)
:: INPUT "UPPER ONLY ":B\$ 130
PRINT :: PRINT A\$;B\$ :: PRINT ::
GOTO 110

Run this program and experiment by entering different sample strings with the ALPHA LOCK up. If the ALPHA LOCK is down you will always get upper case of course. This program was written for X-Basic but if it is entered with single statements per line then it will work with console BASIC as well. The bottom line with inputting data is to make it impossible to enter the wrong data. Try this and see if you can apply it to a program you have.

### from the fibrary Desk. . .

THE WEATHER IS STARTING TO GET NICER AND MOST OF US ARE STARTING TO MOVE AROUND OUTDOORS MORE. REQUESTS FOR ITEMS FROM THE LIBRARY HAVE FALLEN OFF. I HAVE A FEELING IT WILL REMAIN THAT WAY FOR THE NEXT FEW MONTHS.

CHECK THE CATALOG OUT AS THERE ARE SOME EXTREMELY GOOD PROGRAMS IN IT. THE "HOTTEST" ITEM WE'VE HAD IN THE LAST FEW MONTHS HAS BEEN THE DISK OF THE MONTH. SO FAR ONLY ONE PERSON HAS TAKEN ADVANTAGE OF MY OFFER OF FILLING A SSSD DISK FOR \$2.00. I THINK YOUR MISSING A PRETTY GOOD DEAL. THAT COVERS ANY AND ALL PROGRAMS IN THE LIBRARY FROM 1000 THROUGH THE 6000 SERIES! THIS IS YOUR CHANCE TO GET ALL THE PROGRAMS YOU WANT FOR ONE CHEAP PRICE. THE AVERAGE NUMBER OF PROGRAMS I CAN PUT ON A DISK IS ABOUT 12 TO 18, DEPENDING ON THEIR SIZE.

I WILL INSIST THAT YOU PUT THEM IN NUMERICAL SEQUENCE FOR ME, AND AT THIS PRICE, I WON'T FILL A DISK "PERFECTLY". BUT IT'S STILL A HECK OF A DEAL

WHILE I'M GONE ON VACATION, WALT HAMILTON WILL HAVE THE LIBRARY. I'LL ONLY MISS THE LAST MEETING IN JUNE AND THE FIRST ONE IN JULY SO I WON'T BE GONE TOO LONG. GIVE HIM YOUR LIST AT EACH MEETING AND HE'LL TAKE CARE OF YOUR WISHES.

I NOTICED THE CLUB GOT VERY FEW VOLUNTEERS AT THE LAST MEETING. IT LOOKS LIKE WE MAY HAVE TO DROP SOME OF OUR ACTIVITIES THAT EARN SOME MONEY. THAT MEANS WE MAY VERY WELL HAVE TO DROP SOME OF OUR BENEFICIAL ITEMS. I SURE HOPE NOT!

I'LL BE BACK HOME ON JULY 10th READY FOR BUSINESS AGAIN IF YOU CAN LAST THAT LONG. I'M GOING TO TRY TO CONTACT A FEW TI-99ERS IN AND AROUND THE WISCONSIN AREA.

SUPPORT YOUR CLUB ACTIVITIES!!!

BOB HAUN, 584-3938

### FOR SALE

Extended Basic Cartridge

Call John Diaz, 581~5592

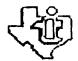

MEETINGS - 1st and 3rd THURS. - 8 p. m.
south End Pool Building - 482 E. 56th Street - #20082, HR

For Nore Information Call 474-7310

## LIFETING ETENTS

Tacoma 99ers User's Group 1988 Activities Calendar

|                                                                    | 1988 Activiti                                                          | es carendar                                                 | <b></b>                                     |
|--------------------------------------------------------------------|------------------------------------------------------------------------|-------------------------------------------------------------|---------------------------------------------|
| JANUARY                                                            | JANUARY FEBRUARY                                                       |                                                             | APRIL                                       |
| 7th 8pm Heeting                                                    | 4th 8pm Heeting-Demonstrat-<br>ion of the GENEVE<br>by Barb Weiderhold | 3rd 8pm Meeting-BBS demon-<br>stration by Cynthia<br>Becker | 7th 8pm Heeting                             |
| 21st 8pm Meeting                                                   | 18th 8pm Meeting- TI ARTIST<br>Demonstration                           | 17th Opm Meeting                                            | 21st 8pm Heeting<br>23rd SOFTHARE GIVE-AMAY |
| , NAY                                                              | JUNE                                                                   | JULY                                                        | AUGUST                                      |
| 5th 8pm Heeting                                                    | 2nd Spm Meeting                                                        | 7th <del>Opm Meeting</del>                                  | 4th 8pm Meeting                             |
| 19th Spe Meeting<br>21st MIDWAY SWAP-MEET                          | 16th 8pm Meeting<br>DEMO on ORGANIZER1<br>by Rom Prewitt               | 21st 8pm Meeting<br>23rd STAR-LITE DRIVE-IN<br>SWAP MEET    | 18th Spm Meeting                            |
| SEPTENBER                                                          | OCTOBER                                                                | NOVEMBER                                                    | DECEMBER                                    |
| ist Spm Meeting                                                    | 6th Spm Meeting                                                        | 3rd 8pm Heeting                                             | ist Opm Meeting                             |
| 15th 8pm Meeting<br>17th MIDWAY SWAP-HEET<br>24th SEATTLE TI FAIRE | 20th Bom Meeting                                                       | 17th 8pm Meeting                                            | 1 15th Bpm Meeting                          |
|                                                                    |                                                                        |                                                             |                                             |

### REVISED: 05/30/88

#### DISCLAIMER

THE ARTICLES CONTAINED IN THIS NEWSLETTER DO NOT NECESSARILY REPRESENT THE OPINION OF THE GROUP, EDITOR, OR ANY PERSON OTHER THAN THE AUTHORS. THE TACOMA 99ERS USERS GROUP CANNOT ASSUME LIABILITY FOR ERRORS OR OMISSIONS IN ARTICLES, PROGRAMS OR ADVERTISEMENTS.

PERMISSION IS GRANTED TO COPY ARTICLES, PROVIDED THAT THE SOURCE OR SOURCES BE DISCLOSED AND PROPER CREDIT GIVEN TO THE AUTHORS.

## Desk Top Publisher Reviewed

DESK TOP PUBLISHER V1.0 by Ron Prewitt

DESK TOP PUBLISHER is a cartridge program produced by DataBioTics that allows you to create a graphic picture and then include the picture in your text. Cost: \$69.95 The text can be printed in Manufacturer: DataBioTics 1 to 3 columns with an 30904 Via Rivera\*P.O. Box EPSON compatible printer. 1194, Palos Verdes

The cartridge can be us- Estates, CA 90274 ed with just a console and Requirements: Console, cassette recorder. Expand- Monitor or TV, Cassette ed memory is not required Recorder, RS232 Interface nor are other peripherals and Printer. except for a RS232 interface and printer.

#### PERFORMANCE:

ing the cartridge module. Horizontal. The crosshair- per line at one time. The documentation doesn't key or joystick fire but-screen can be screen with the CORCOMP select otherwise the module will fonts with the FCTN not function.

The program consists of functions are Clear "3" PRINT PAGE,

gram that has many of the programs. sented by icons that are puting your text. Choosing or Reformat functions. selected by a single key 1,2 or 3 columns will (see next page)

### REVIEW

REPORT CARD PERFORMANCE EASE OF USE อีอีอีอีต<sub>ติ</sub>ลัก คัก โดก FINAL GRADE

different through O keys. The other position within the line. to The PICTURE MAKER is a to use pictures created by framed areas that

drawing modes are repre- 1, 2 or 3 columns for in- Move, Copy, Replace String

allow input of 78, 26 characters per line respectively. Making this selection will then take you to the text editor screen. The first task is to position the picture that was created or loaded from the PICTURE MAKER. FCTN "arrow" Using the keys or the joystick will position the picture any place on the page. To set the picture position, ENTER or the joystick fire button. This will make the text editor ready to accept your input. The input. The drawing modes editor will only display 5 The documentation rec- are Draw, Point, Frame, lines of text on the upper commends that the console Box, Circle, Disc, Fill, part of the screen and a be turned off when insert- Line, Connected Line, Rays maximum of 26 characters The title of the module shaped cursor can be moved lines can be scrolled up will appear on the master about with either the joy- or down one line at a time selection list as "2" on stick or the FCTN "arrow" with the FCTN "arrow" keys the TI or MYARC and "3" on keys. The mode is acti- or 5 lines at a time with CORCOMP controller card, vated by either the ENTER the FCTN 4 or 6 keys. The mention that you must use ton. There is a text mode horizonally to view the the space bar to get to that lets you type in the entire line. The very top the secondary selection the drawing area. You can line of the screen shows size the location of the cursor and 1 by column, row

The bottom of the screen three major sections that clear the work area, Save displays a graphic repreare selected from the main Picture to disk or cass-sentation of the entire menu. These are "1"PICTURE ette and Load Picture from page showing the position MAKER, "2" WORD MAKER and disk or cassette. There is of the surger and the picno mention of being able ture. The screen also has graphics or drawing pro- any of the other drawing several status conditions.

The editor functions are drawing functions of other WORD MAKER is the text Delete Character, Insert graphic programs like TI- input program. You will Character, Delete Line and ARTIST, GRAPHX etc.. The first be asked to choose Insert Line. There are no

### FOR SALE

Complete MBX System with 9 Cartridges Call Art Daniels, 564-3434

### DESK TOP PUBLISHER (cont.)

Other utility commands are Roll-Up, Roll-Down, Previous Menu, Save-Text, easy to follow prompts. Load-Text, the Editor Menu.

2, or 3 column mode it was short line. originally **c**reated and saved as. Leading mode will truncate

allows the selection of from cassette. several type styles. The type style chosen Italics, is Bold and Emphasized.

as separate files.

The PRINT PAGE section but it is still is pretty straight forwhether to include

the picture in the printed type styles you have output,

#### Ease Of Use:

The program is fairly PICTURE MAKER would

Place-Picture One thing that would magnify mode. Being able and Select Text-Style. The make the program a lot to use pictures from other last four functions can easier to use is being graphics programs be selected from either able to reformat the text have been helpful also. assigned function keys or Although lines can be in- Documentation: serted, you end up having The saved text should be to retype a lot of text to sists of a 7 page booklet re-loaded in the same 1, eliminate having a real including the Contents and

> Another inconvience is pages. There was text losing the special type addendum insert

Another feature will would have made it easier gether on the same line. affect the entire line, is Right-Justify to elimi-There is no capability to rate the ragged right edge of examples of information limit the type style to a of the text. This can be that could have been proword or several words. The done manually by turning vided. type styles available are the Word-Wrap mode off and Bold, inserting additional blank Emphasized and Underline, spaces between words. It those with an unexpanded More than one type style also would have helped if system. It is can be selected for a line the program would have text processor that allows in combination; an example automatically caused the you to prepare your text text to bypass the Picture in 1, 2, or 3 columns. The text buffer will area. Typing text in the Although the ads show only hold one page regard- Picture area will overlay a page in a printer of alless of column format. If the text on the Picture most a full page of graphyou need additional pages when printed. There is an ics, the Picture area is for your text input, they on-screen status box that actually only about 7 rows must be created and saved indicates when your text by 27 columns of text. end up with text in this page. ward. It allows input of area when your busily typ- Note: default is "PIO.CR" ) and so have to remember that PUBLISHER. the if you insert lines the

will be off by the number of lines inserted. Page-Righ to scroll to the easy to use. Most every-been more functional if it right, Word-Wrap toggle, thing is menu driven with had the capability to work with pixels in a zoom

The documentation con-In Case Οf of corthat was saved as 1 column styles you have set when rections to the booklet. when you are in 3 column the text is saved and then This still only provided the loaded back in from disk. "bare bones" information. text beyond position 26. They are not not lost when There was no explanation The Text-Style function saved and loaded back in of the Status Boxes or that some of the that styles could be used to-

These are just a couple

The value is greater for

is in the Picture area, There is only the capabileasy to ity to use one picture per

This article your printer device ( the ing in your text. You al- prepared using DESK TOP

END.

### SMAP

### MEET

23.

Call 474-7310 or 582-8886 for more Info Bring your items to meetings

### PROGRAM DESIGN from PUNN Newletter-9/87

How many times have you heard this? I wish I had a program that would... " Even though there many talented programmers and they're writing good programs for your TI, you still might someday program that a particularly suited to your needs. YDU can write that program if you are willing to expend a little effort. The best program for any need is one that works efficiently for that need without giving information that is unimportant. The main thing in writing any program is to first sit down and decide what you want the program Suppose you wanted to know to do. it costs to own how much operate an automobile for a year. You would need to start out with cost, determine how the initial much the monthly payments are, the insurance find out what figures are and then consider the value after stated a trade in Other period of years. expenses would include gas, oil, requiar maintenance costs, etc. programming there are a number o f ways to approach any problem. In the case of the car you could sequentially add the cost of the and and then the expenses divide the total by the number years involved. In other words on you could build your program logical steps one after the other. some of the expenses wer e repeated over and over you again resort to looping or subroutines to save memory and avoid repeated instructions. Ιf you needed to compare cost to some other vehicle or criteria, then branching would come into play. processes combination of these would produce a program suited to your needs. The language that you use for your program is up to you but you might consider who has to and understand the usė instructions. Good plain easier instructions would make it

for a less experienced person use. Another technique used by programmers is the modular In other words determine concept. different tasks that needed and write a series of small routines that fill each This allows you to check and debug each small segment and make Then when you have each it runs. routine working you can put have together and your Now I don't completed program. want to imply that anyone who never written a line can go right to his keyboard and write an award winning program. What I'm saying is that you start a program first with a need and then plan it in a logical manner. If you've always wanted to get into programming, starting out this way. Determine a need and decide just what needs to be accomplished fill this need. Then in steps you can program each seg<del>ment</del> in order before combining the whole thing. Before starting, a review of your Guide might help bУ you with what refreshing command accomplishes. I guarantee that once you design your program, you'll be on your way to more advanced programming.

Keyboarded by Jean Schmidt

I took this article to heart and I have been wanting a program which would make a disk jacket and print the catalog on it. I have a half dozen all of which either would not work properly with Epson printer(have control for the Gemini) or printed the catalog across. Ι wanted on e print the which would down. In looking through my jacket programs, I found one in X-Basic print the plain would envelope but when it printed well (one o f the catalog as options), It looked like it would fit a 3-1/2" envelope and it printed the catalog across. I had been thinking how I could get the

catalog to print down, and I thought a set of arrays with the dimensions of 127 would be best. One would be the filename, another the size, and the 3rd, the type of file(program, DV 80, etc). I also got to looking at the Image statements which the program used print the catalog and discovered some of the errors. Another problem encountered was that when printing 3 across as I wanted, when there was only one or two columns printed, the other columns showed 0's in the size column which looked weird. After a few more "Image" definitions and several "If" type commands, this

problem was solved. A few hours of work and I now have a program to print my jackets and the catalogs on them. I still have to finish checking it out, because all the many possibilities haven't been tried. I am going to now go through my almost 500 disks and get the types sorted a little better, and print my jackets on colored paper. White, for instance, for all my game disks, blue for graphics, pink utilities, etc. When I get it to the point where I think it is correct then I will give it to the club. An example, of what it looks like follows.

| * * | ! DSK - 1 - DISKNAME - INSTANCES3<br>! AVAILABLE = 847                                                                                                    | DATE PRINTED<br>03/25/88<br>FILENAME BIZE TYPE:                                                         | FILENAME SIZE TYPE                                                                                                    | *<br>* !, |
|-----|----------------------------------------------------------------------------------------------------|----------------------------------------------------------------------------------------------------|----------------------------------------------------------------------------------------------------|-----------|
|     | ABE I 4 DIS/VAR  HITLE I 4 DIS/VAR  HITLE I 4 DIS/VAR  HITLE I 4 DIS/VAR  HITLE I 4 DIS/VAR  HITLE I 4 DIS/VAR  HITLE I 4 DIS/VAR  BELL I 4 DIS/VAR  BELL I 5 DIS/VAR  BIRD I 6 DIS/VAR  BRUSH I 5 DIS/VAR  BRUSH I 5 DIS/VAR  CAMERA1 I 4 DIS/VAR  CAMERA2 I 3 DIS/VAR  CAMERA2 I 3 DIS/VAR  CANNON I 4 DIS/VAR  CAN I 3 DIS/VAR  CAN I 5 DIS/VAR  CASSETTE I 6 DIS/VAR  CHAMPAGN I 5 DIS/VAR  CHEMIST I 4 DIS/VAR  CHEMIST I 4 DIS/VAR  CHEMIST I 4 DIS/VAR  COKE I 5 DIS/VAR  COKE I 9 DIS/VAR  COKE I 9 DIS/VAR  COKE I 9 DIS/VAR  COKE I 9 DIS/VAR  COMB I 2 DIS/VAR  COMB I 2 DIS/VAR  COROSS I 4 DIS/VAR  DISKETTE I 13 DIS/VAR  DISKETTE I 13 DIS/VAR  DISKETTE I 13 DIS/VAR  DISKETTE I 14 DIS/VAR  DISKETTE I 15 DIS/VAR  DISKETTE I 15 DIS/VAR | GOOSTE I 3 DIS/VAR<br>GRAD I 4 DIS/VAR<br>HALLEY I 4 DIS/VAR<br>HAND I 4 DIS/VAR<br>HANGAR2 I 4 DIS/VAR | KNIFE I 5 DIS/VAR LAMBI   4 DIS/VAR LAMP I 4 DIS/VAR LIBERTY I 4 DIS/VAR LIBERTY I 4 DIS/VAR LIBERTY I 4 DIS/VAR LIBUT I 4 DIS/VAR LIBUT I 4 DIS/VAR HIN197 I 14 DIS/VAR HUSCBOX I 4 DIS/VAR NOSMOKE I 4 DIS/VAR NOTEPAD I 4 DIS/VAR NOTEPAD I 4 DIS/VAR L':-ANNT I 4 DIS/VAR DLDCAR I 6 DIS/VAR DLDCAR I 6 DIS/VAR L':-ANNT I 4 DIS/VAR PANTHER I 6 DIS/VAR PANTHER I 4 DIS/VAR PANTHER I 4 DIS/VAR PIET I 3 DIS/VAR PIET I 3 DIS/VAR PIET I 3 DIS/VAR PIET I 4 DIS/VAR PIET I 4 DIS/VAR PIET I 4 DIS/VAR PUMPKNO I 4 DIS/VAR PUMPKNO I 4 DIS/VAR PUMPKNO I 4 DIS/VAR PUMPKNO I 4 DIS/VAR PUMPKNO I 4 DIS/VAR PUMPKNO I 4 DIS/VAR PUMPKNO I 4 DIS/VAR PUMPKNO I 4 DIS/VAR RABBIT I 3 DIS/VAR RABBIT I 3 DIS/VAR RABBIT I 3 DIS/VAR |           |
|     | !                                                                                                    | STOP I 5 DIS/VAR STORK I 4 DIS/VAR SINSET I 7 DIS/VAR                                                   | TILOGO I 4 DIS/VAR  15.1. I 5 DIS/VAR  11.1. PET I 3 DIS/VAR  TULIP I 4 DIS/VAR  TURKEY I 4 DIS/VAR  TV I 5 DIS/VAR  TXSHAT I 4 DIS/VAR  UFO I 3 DIS/VAR  VGREET I 3 DIS/VAR  VISA I 6 DIS/VAR  XMSTRE2_I 4 DIS/VAR                                                                                                    |           |

### How to Clean Modules

REPRINTED from The PUNN Newsletter--Portland, OR-Sept., 1987

Dirty contacts can screw-up any electrical device and the 4A is not an exception. The only place you are fairly likely to run into this problem is in using command modules. Both the module contacts and the port itself can become dirty but cleaning the port itself is a big job as have to disassemble the console. The good news is that cleaning the cartridge will almost always suffice and can be done quickly without any special tools or cleaners. All you need is a regular screwdriver, some sort of rag, a standard pencil eraser, and in some cases a medium Phillips screydriver.

Remove the screw from "C" if there is one. Then pry the clips in slots "A" and "B" outward to pop open the cartridge. If there is a clip in "C" pry it back after "A" and "B" are loose. If it should bend off, don't worry, it won't affect the performance of your nodule.

The module board can now be removed. Do this carefully and note how the spring-loaded "door" is assembled if there is one so that you can put it back together if it pops out. Once you have the board removed take your rag (a Kleenex will work but a cloth is better) and rub off any residue from the contacts "D". Remember to do the contacts on each if the particular module has them. Once the do the contacts on each if the particular module has them. Unce the worst is removed take any soft pencil eraser and rub the contact gently to remove any remaining contaminant. When you have finished, reassemble the cartridge and you are back in business. Some symptoms of a dirty contact are the console locking up, strange errors and display on your screen and a syntax error. Bon't jump to clean a cartridge on your first error though, it could be a number of other things. But if you find that you have a continuing problem cleaning the contacts is quick and may correct what was wrong.

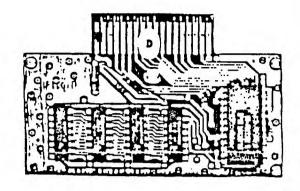

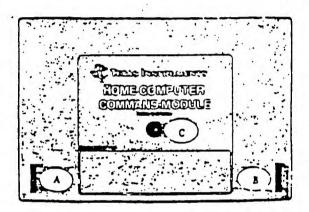

#### TACOMA 9996665 即來吃晚女

OFFICERS

PRESIDENT FRANK ASHBURN.....582-8886 VICE PRESIDENT SECRETARY LARRY HAWK.......564-3884 TREASURER RON PREWITT........474-7310 LIBRARIAN BOB HAUN......584-3938 EDITOR , ART DANIELS......564-3434

## Third Annual

24th Sept. Seattle Center More Next Issue

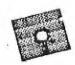

DISKS FOR SALF

See Ron Prewitt

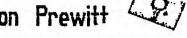

cents each

Dollars Ten

TACCHA 99FRS USERS GROUP P.O. BOX 42383 Tacoma, WA 98442

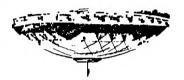

HAVE A
GOOD
JULY 4th

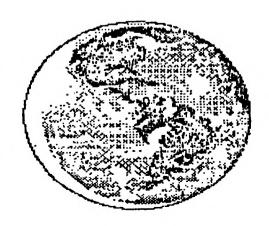

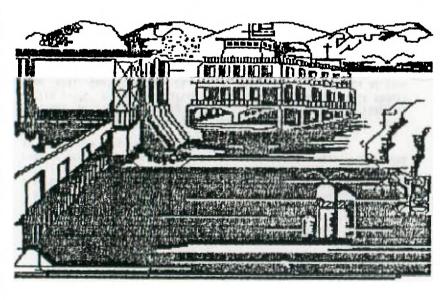